## *Monticello Community School* **Single Log On User Guide for Parents 2015-2016 (Complete this letter first)**

## **Parents/Guardians, (This letter was sent out to parents with students attending MCSD during the 2010-2011 school year. If you have already completed this process, disregard this letter entirely and proceed to the e-registration letter.)**

Please read this important information so you can access your students PowerSchool information. During the 2010-2011 school year we installed the newest version of PowerSchool so parents/guardians would have the ability to create an account that would allow you to access all your students from a SINGLE LOGIN procedure. You also were able to create your own User Names and Passwords. **NOTE: If you have already created your account for your 1st-12th grade student(s), you will only have to add your PreK-K grade student(s). See directions on next page. If you do not have a parent account continue on with the next step to create an account.**

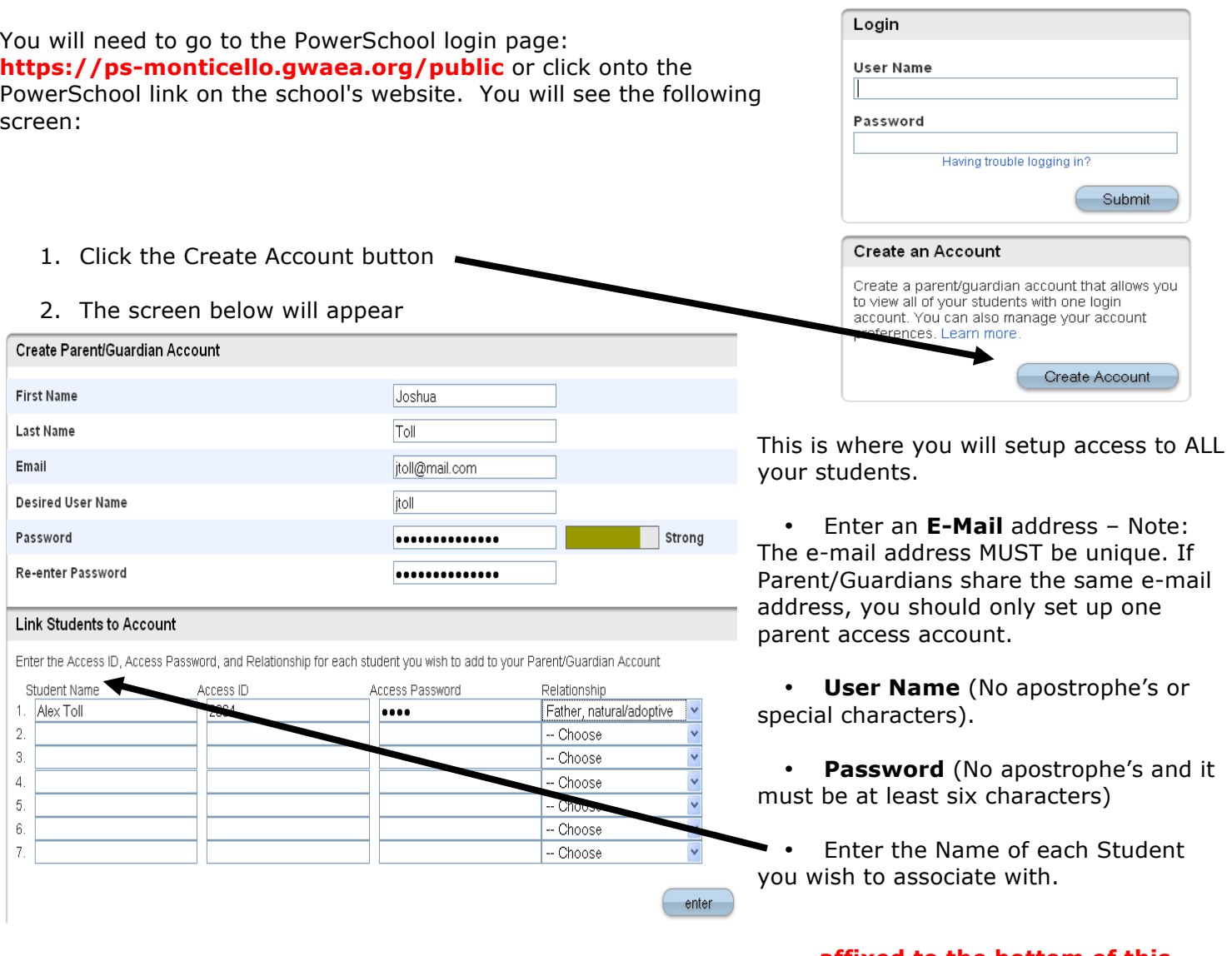

## **affixed to the bottom of this letter.\*\***

Select the relationship you are to the student.

**NOTE:** Should you enter something incorrectly, when you hit Enter, the Edit checks will catch the error; but unfortunately, also blank out many of the fields you have entered. You must re-enter the information in its entirety before the record is created.

3. Click Enter when you have completed this link to all of your students.

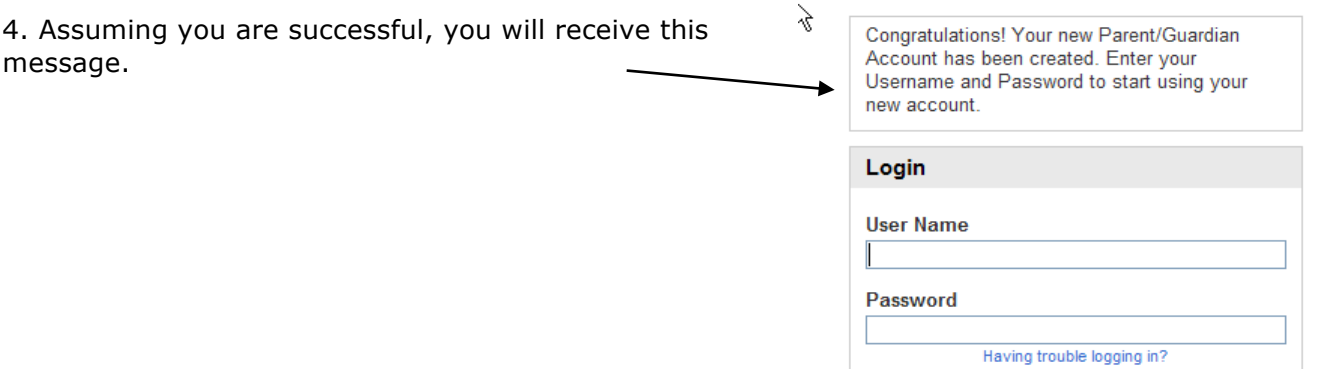

If Parent/Guardians share the same account, ONLY ONE Parent/Guardian may access the account at the same time.

After successfully logging in, you will see a series of tabs under the PowerSchool logo listing your student family members.

• Select the appropriate name to access that student's information.

If you forget your password, PowerSchool provides the link "Having trouble logging in?" that will allow you to retrieve this information. Click this link and follow the instructions and you will receive an email with your login information.

*<u>RowerSchool</u>* 

Avery Emily Laura Vickie

## **Adding a Student to Your Existing Account**

These steps are for parents who have already created an account and need to add their PreK-4th grade student(s) or a new student to the district.

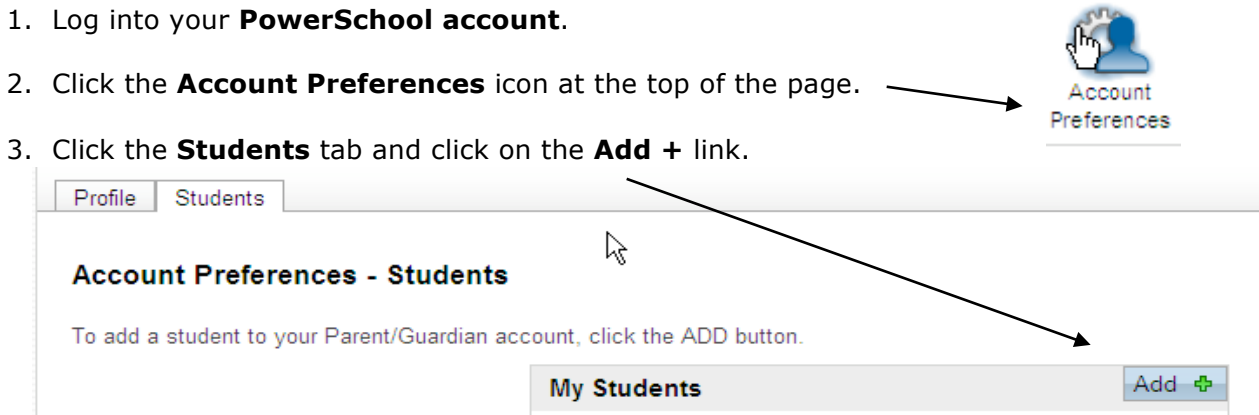

4. Fill in the **Student Name**, the attached **Access ID** and **Access Password**. Also select your **Relationship** to the student. Add all of your new students to your PowerSchool account. Click **Submit**.

All of your students' names will appear as buttons when you log into your PowerSchool account. Once school is in session, you may contact Morgan Murray, our District Help Desk personnel, at 465-3575, ext 2280 or email her at morgan.murray@monticello.k12.ia.us with any questions or problems with your account.